探査実習会資料 第四章

# 4. 課題演習(応用編)

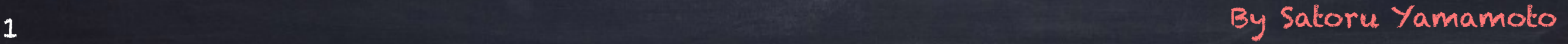

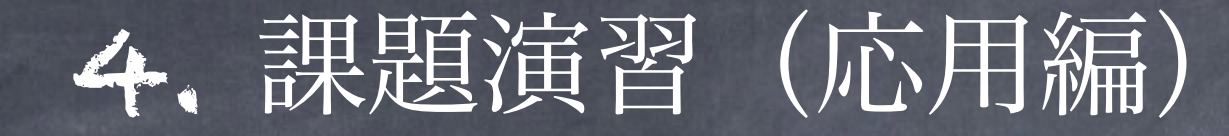

## かぐや/可視一近赤外連続分光データの基礎校正 反射率補正係数の作成

#### 4.1 反射率補正係数とは

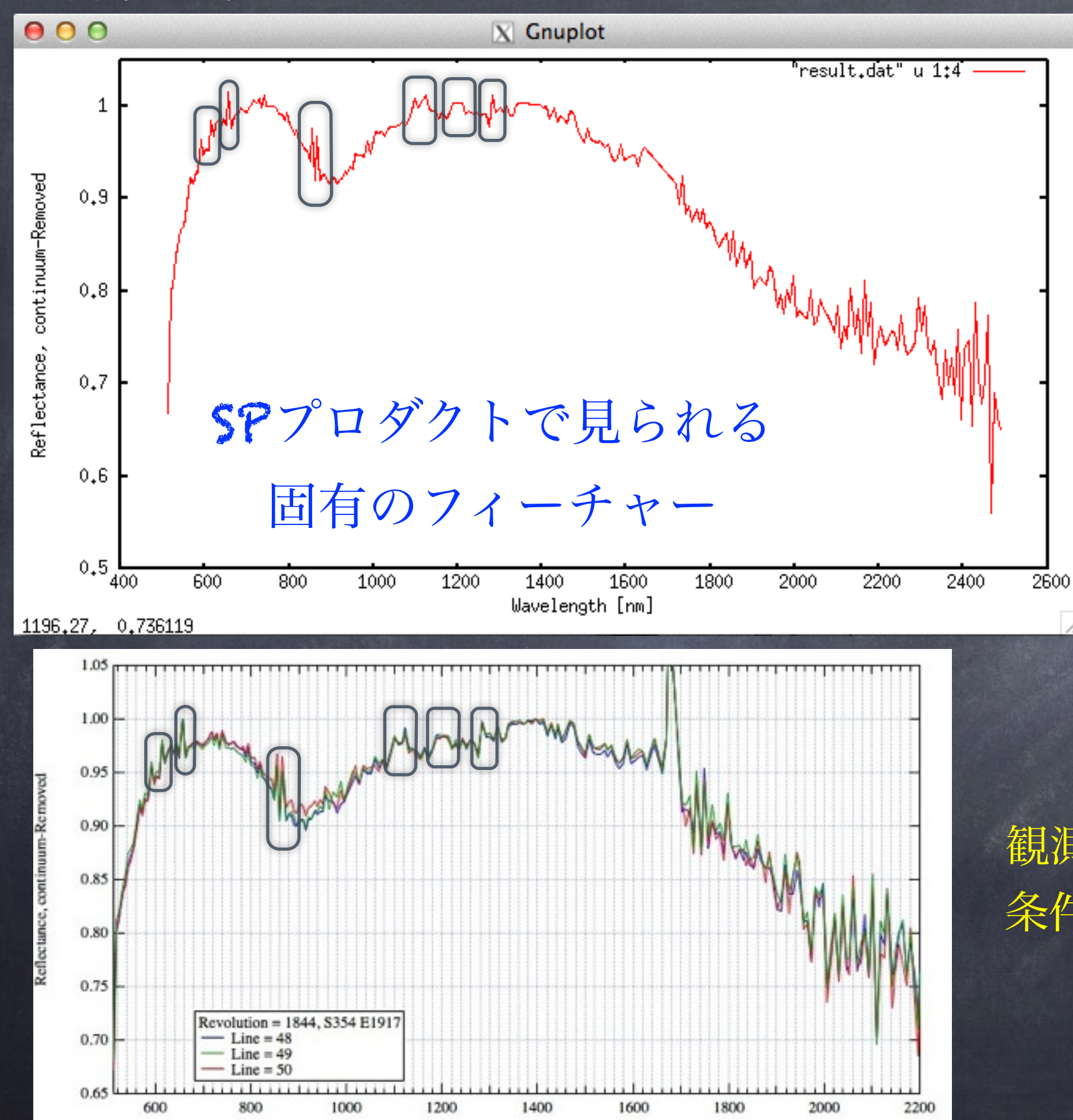

観測場所や、観測時期や 条件によらず普遍的に見 られる

#### 4.1 反射率補正係数とは

(1) オリジナル値から暗時値を差し引いた値 →S値 (2) S値に対して非線形補正、波長ズレ補正等の校正処理

 $\rightarrow$ 

ˆ

値

$$
I(n) = \frac{\hat{S}(n)}{C(n)} \text{ I(n)} \text{ : 嘮度値}
$$

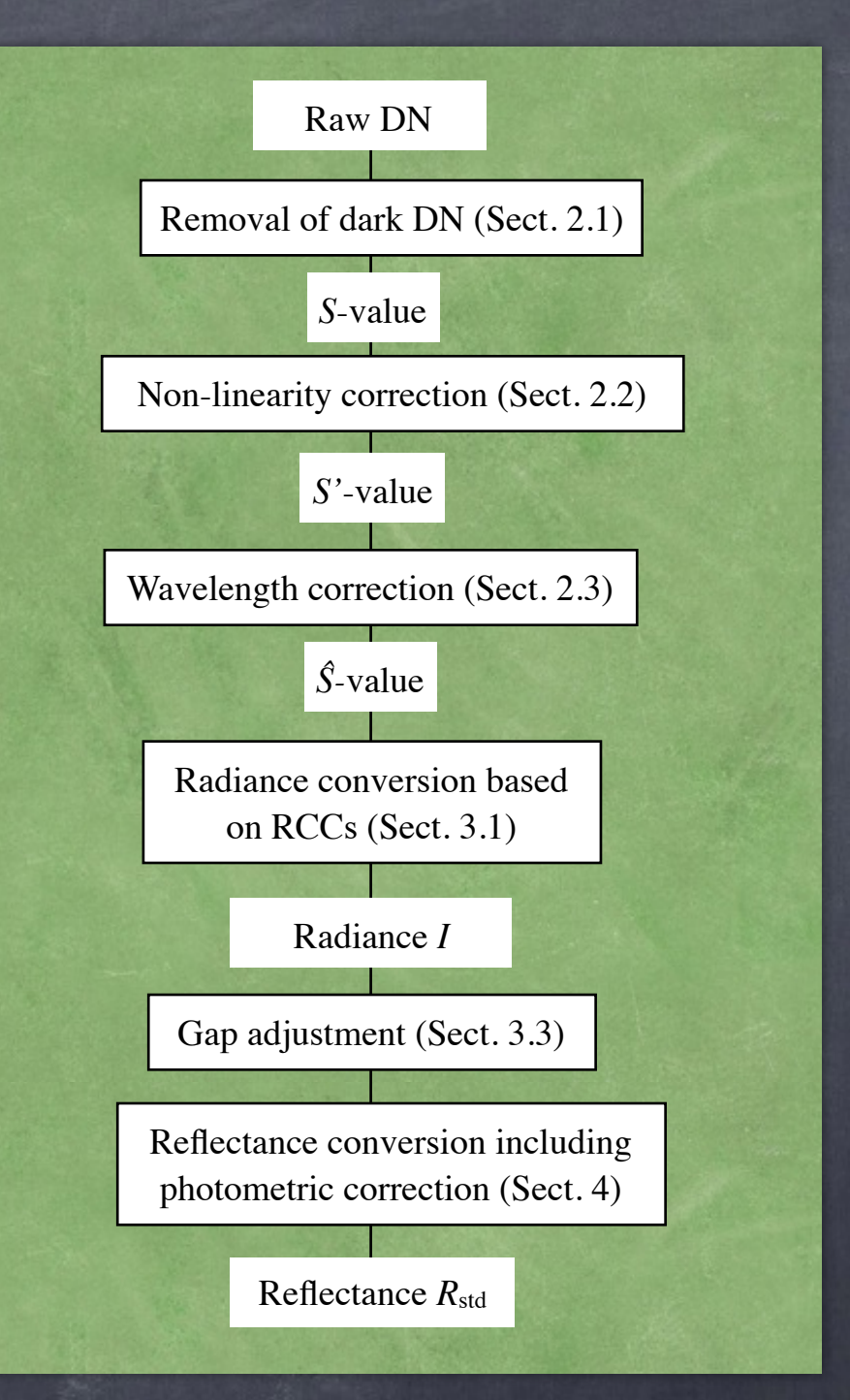

#### SPプロダクト生成の流れ

Yamamoto et al. (2011 & 2014 TGRS)

このRCCに含まれる固有に フィーチャー

#### 4.1 反射率補正係数とは

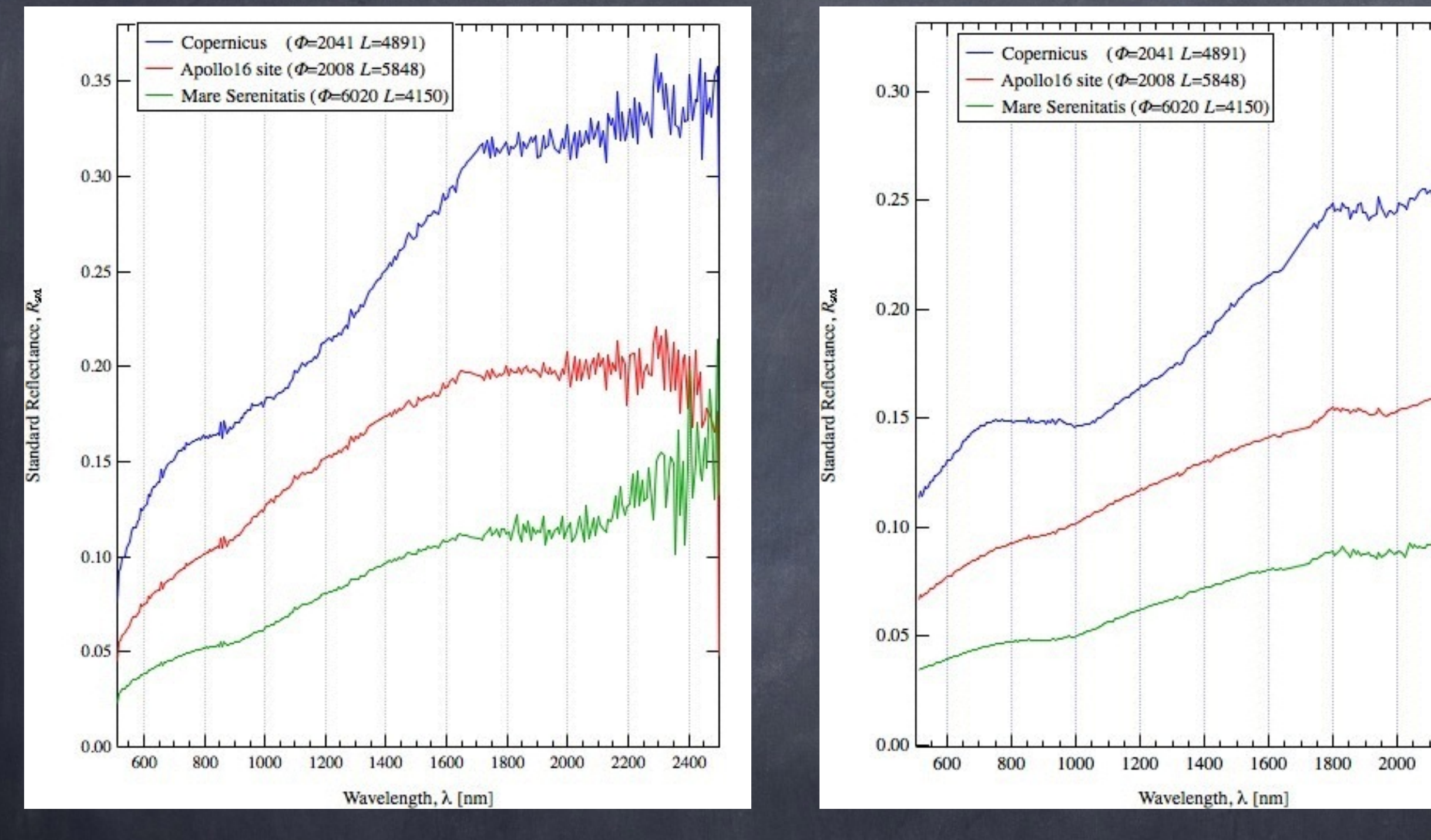

SPプロダクト(L2C) 反射率補正処理後

2200

### (応用演習) 反射率補正係数の作成

(1) A16 soilデータとSPによるA16着陸地点観測データを 使って、補正係数を決定

(2) SP in Cに補正係数を組み込む作業

#### 作業1:SPによるA16着率地点観測データの取得

4672

(a) SPによるA16着陸地点観測(ASO)に対応するデータを調べる (b) JAXAサイトから必要データ (L2B1) のダウンロード (c) SPINC\_simplereadL2Bを使ってファイルを出力

> 使用しない素子の補正係数は今は除去しないで係数決定。 →係数を実際に使用する段階で除去する(後の組み込み処理が楽になる)。

Yamamoto et al., 2011, TGRS, P.4672の 表4にASOデータ

・表4はL2B1データに対する情報 ・どの周回番号、どの側線データを 使うかは、任意

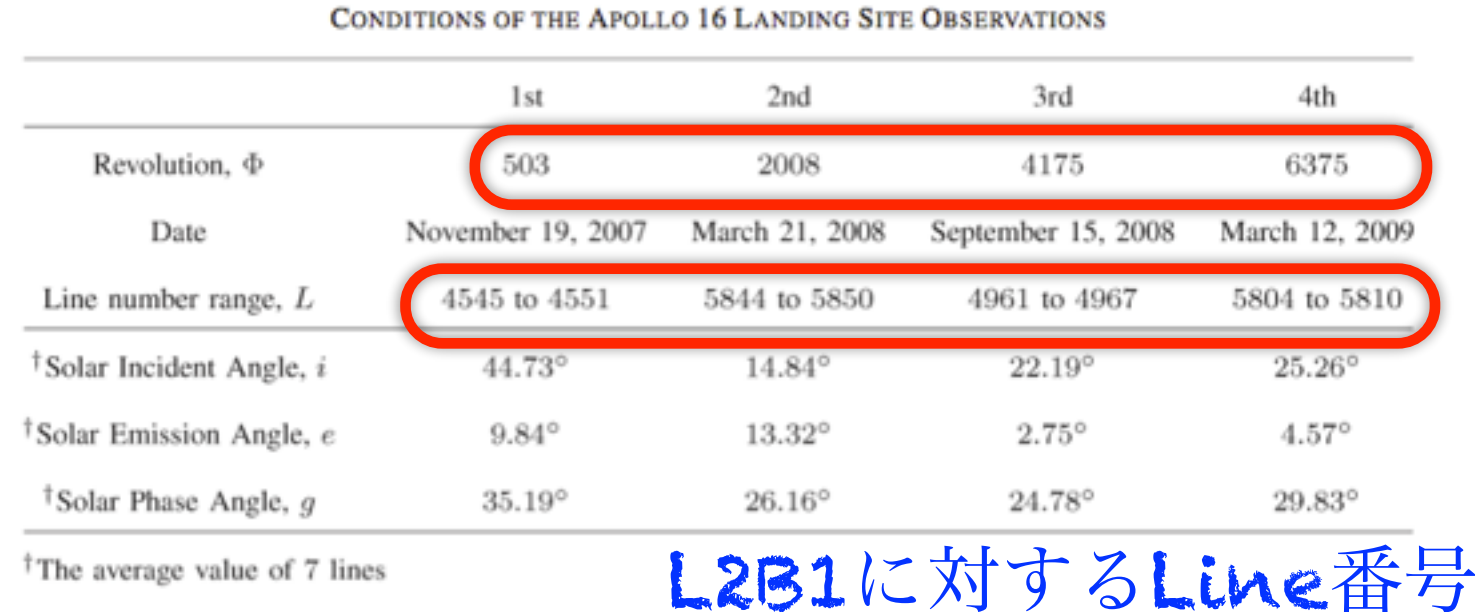

**TABLE IV** 

IEEE TRANSACTIONS ON GEOSCIENCE AND REMOTE SENSING, VOL. 49, NO. 11, NOVEMBER 201

<sup>†</sup>The average value of 7 lines

Fig. 19 shows  $R_{\text{std}}$  for the three reference sites. It is shown

作業2:A16着陸地点のSoilデータ

・今日は予め用意されているSPの波長にあわせたデータを使用 本来必要な作業 1) RELABからの取得 2) SPの波長に対するリサンプリング Resampled\_SOILDATA\_62231.txt

やってみよう! (a) Resampled\_SOILDATA\_62231.txtのグラフ化 (b) 作業1で得られたデータの比較

#### gnuplot> p "data/Resampled\_SOILDATA\_62231.txt" u 1:2 w l, "Spectrum.dat" u 1:3 w l

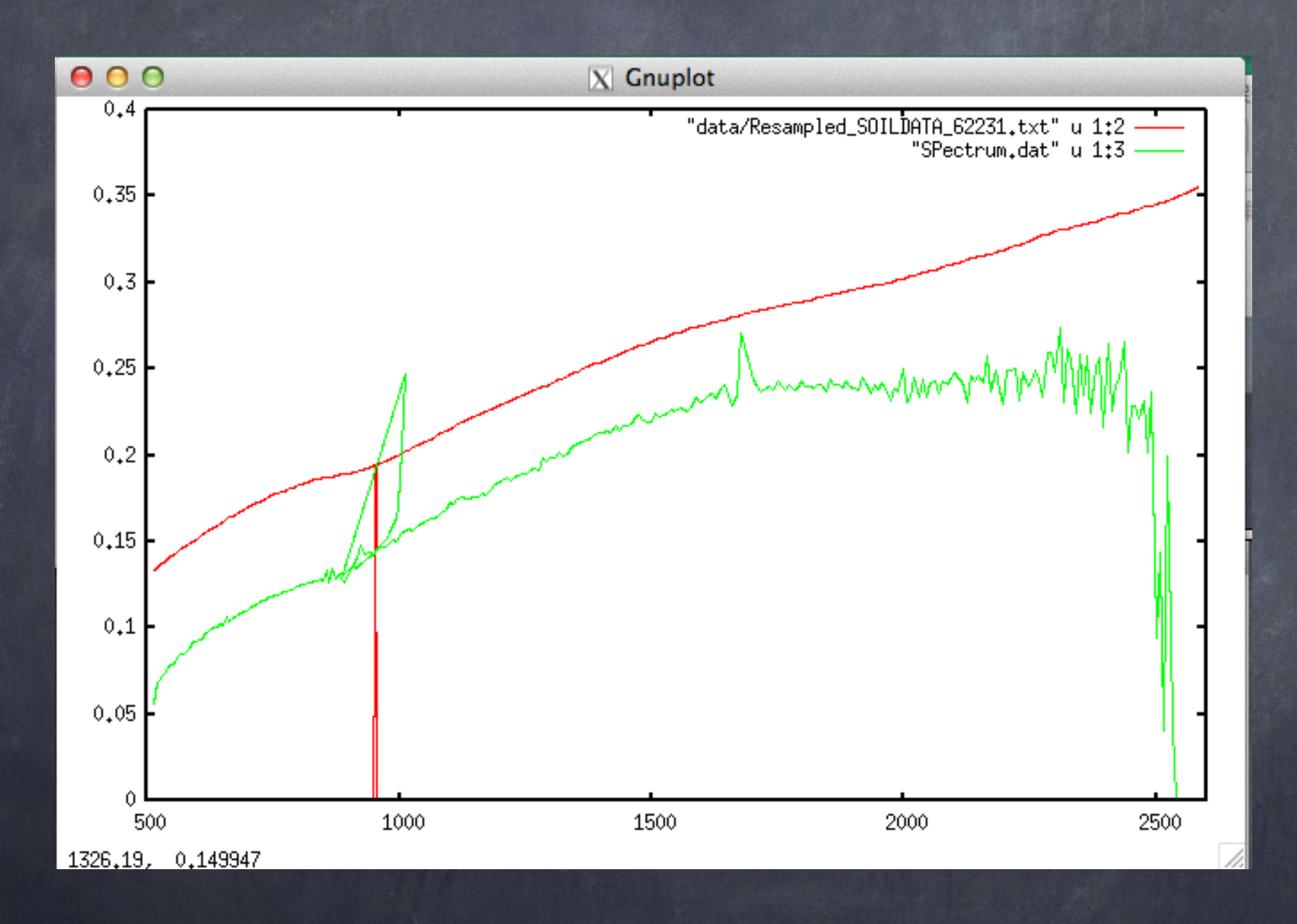

#### 作業3:補正係数の決定

(1) 補正係数 = soilデータ ÷ SPデータ (2) 752.8 nm (41素子目) で規格化 ・以上の計算をプログラムまたは、表計算ソフト等 を使って求めてみよう。 (3) 結果を"Correction\_Factor.txt"という名前で保存。

サンプルプログラム

#### Calculating\_Correction\_Factor.c

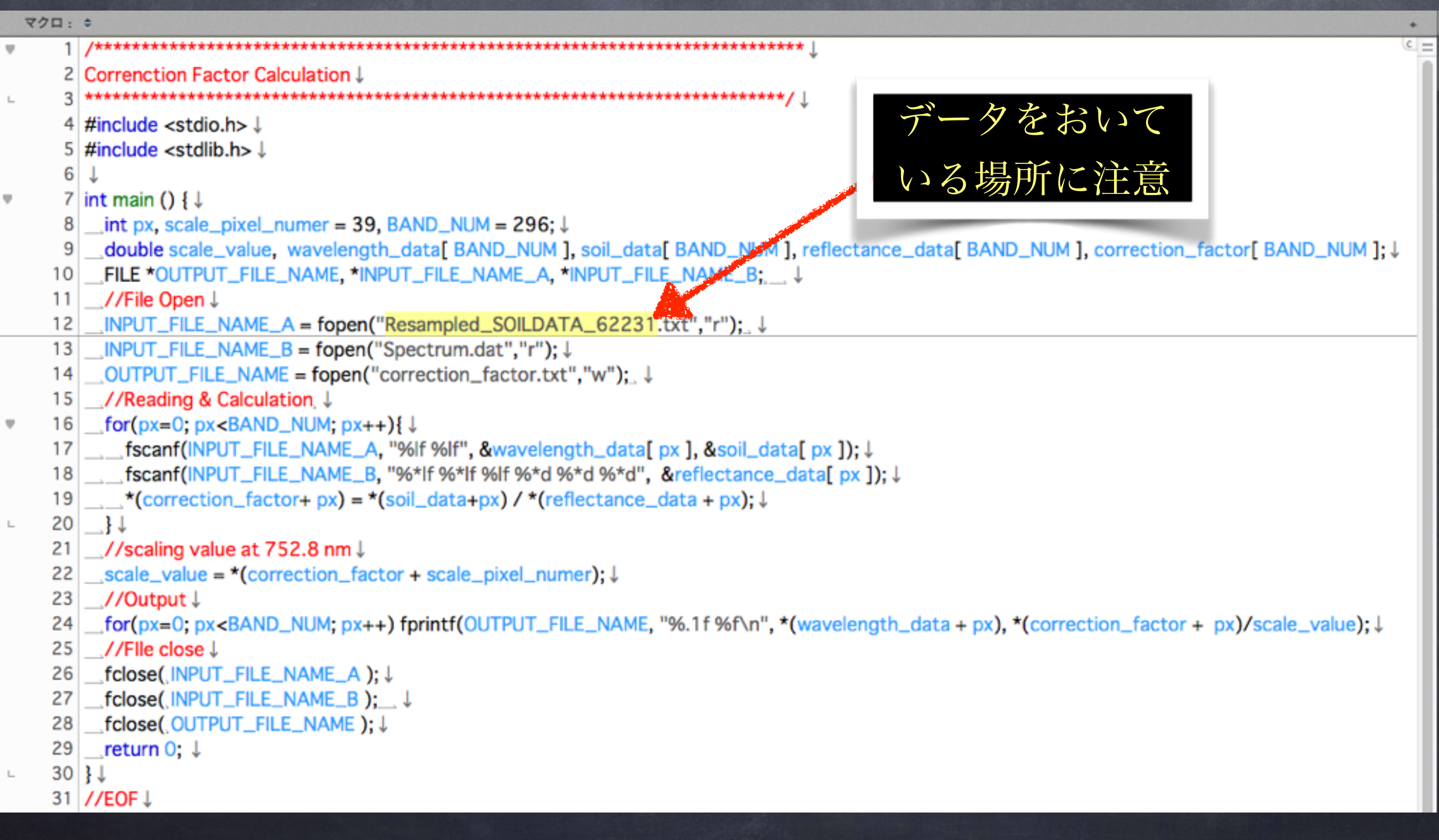

Correction Factor.txtの例

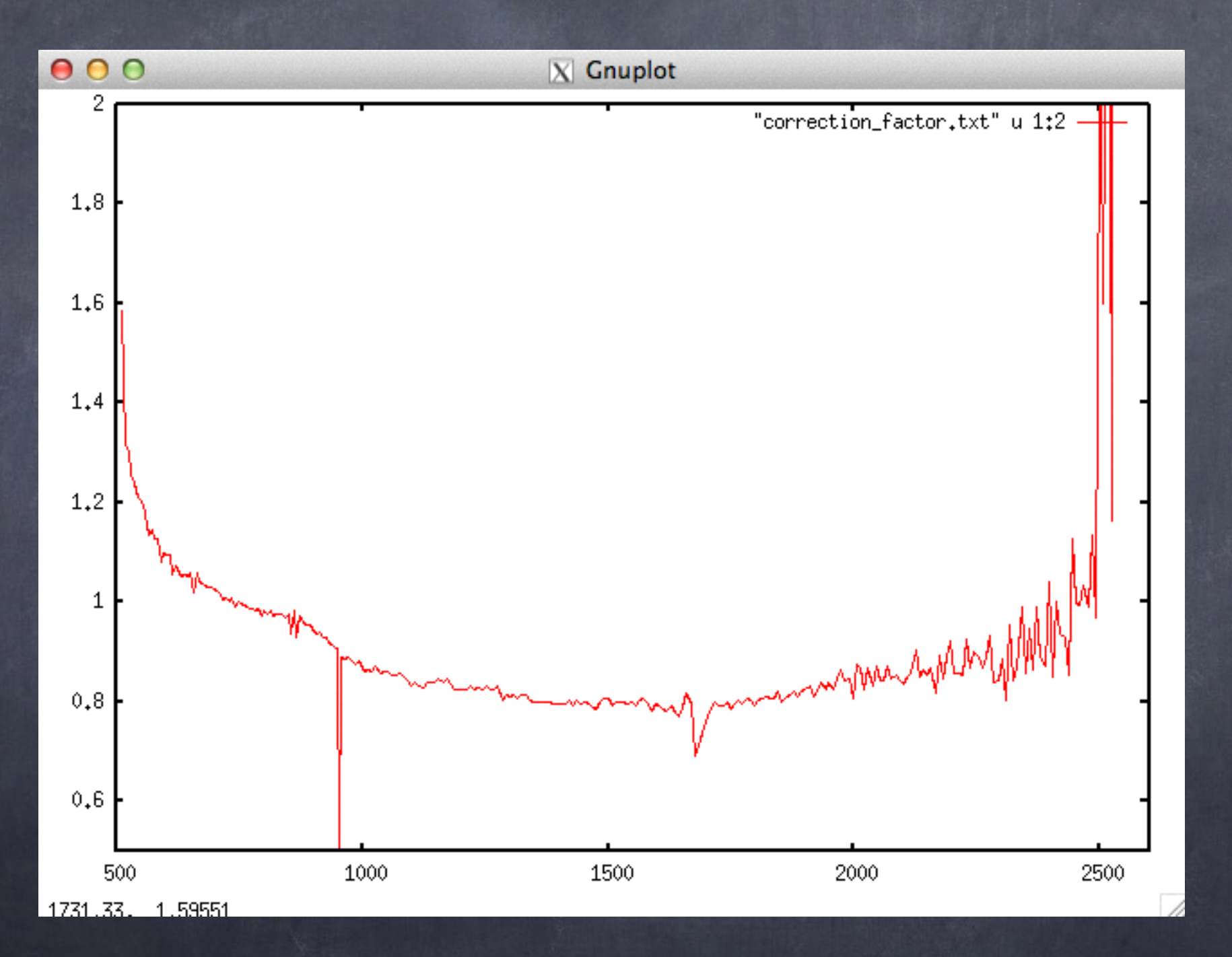

12

#### 4.3 補正係数のSP in Cへの組み込み

作業4:補正係数のMAIN\_simple\_reading\_L2B.cへの組み込み

### ・Correction\_Factor.txtを読み込み、SPプロダクトの反射率 データに掛け算するプログラム

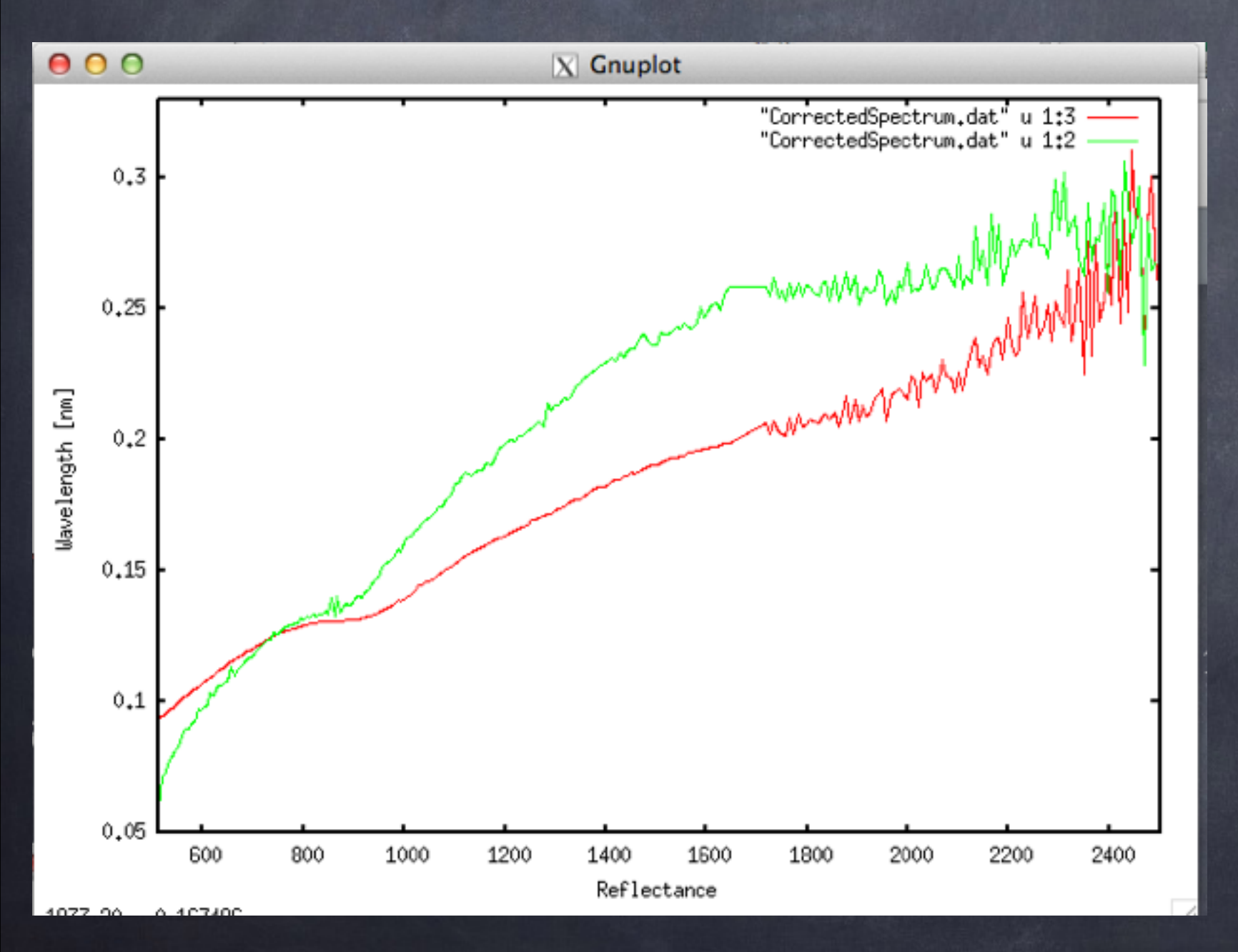

### 緑に補正係数を かけた結果が赤